## **Navigating CalAgPermits**

## **Notice of Intent (NOI):**

Permit holders who are required to submit a **Notice of Intent (NOI)** prior to applying certain restricted materials can file their NOIs online directly to the Napa County Agricultural Commissioner's Office using CalAgPermits.

- To start a new Notice of Intent, go to the Home Page and in the section labeled "NOIs" click on "Enter a new Notice of Intent."
- You will then be taken to the website's online NOI form (see below) where you can fill in all of the appropriate information just as you would on a traditional paper form.
- Start at the top of the page and fill in all of the orange boxes. Many of the green boxes are optional.

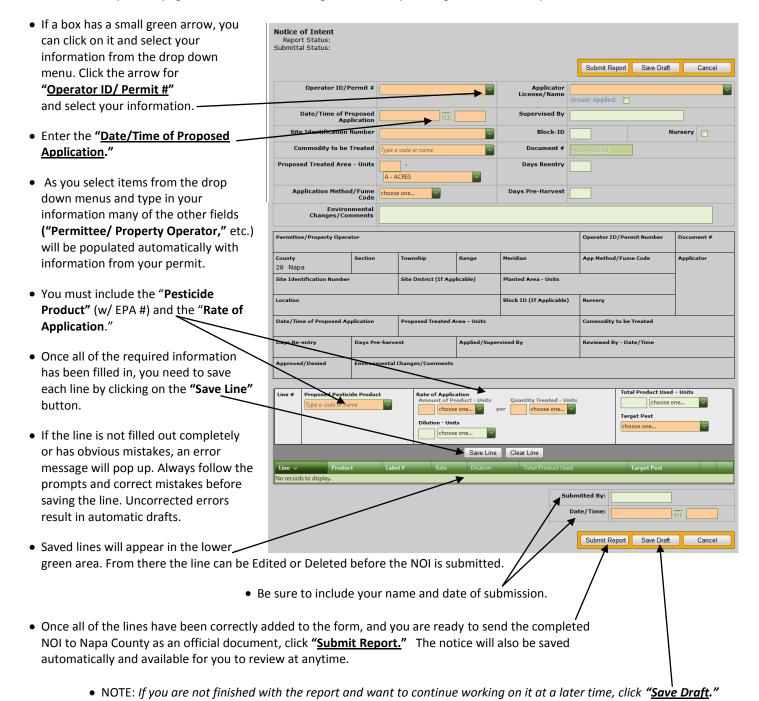

Remember, however, this does NOT submit the report to the County. You will have to go back and do that later.

Version: 1.10.1.0